## **DESIGN&PITCH** CHALLENGE

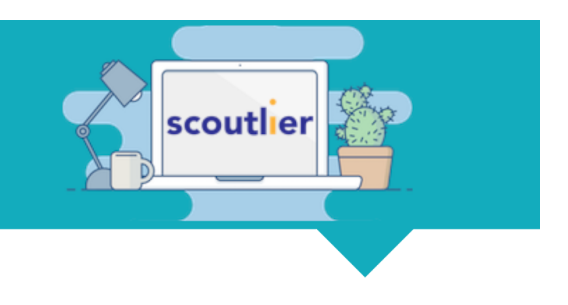

## How To Access Design and Pitch Digital Activity with an Assignment Code **(Students)**

## **[Click](https://drive.google.com/drive/folders/1NewxGFUX5j8vvGejna3p-2jTJrA6GGUZ) here** for a video summary of this process

1. Go to [student.scoutlier.com](https://app.aecern.com/#/student/) and click on **"Enter Assignment Code"**

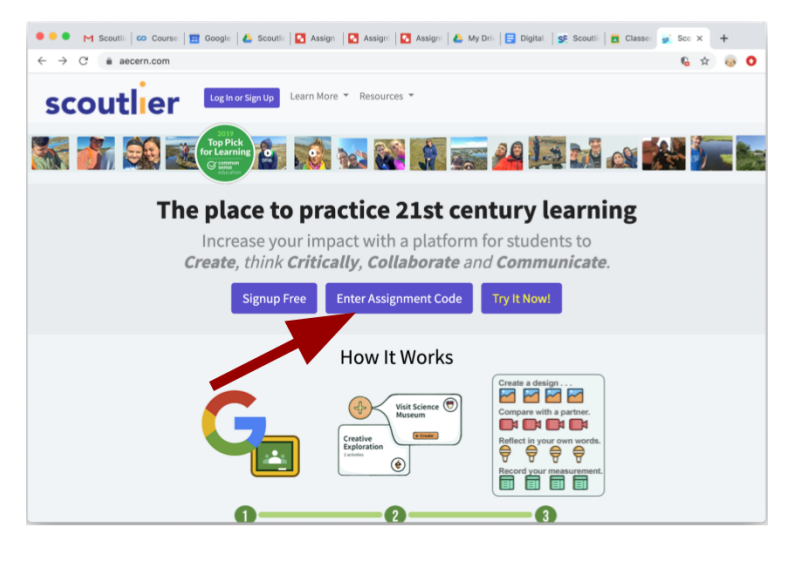

2. Enter the **assignment code** that your teacher shared with you and your **full name**

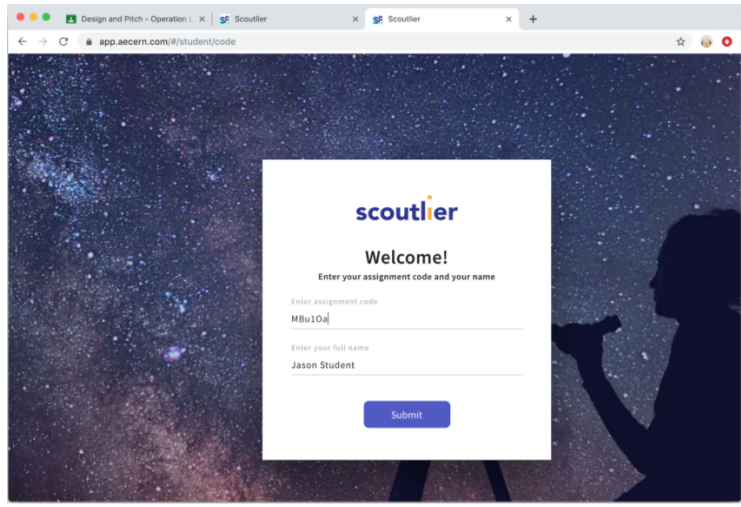

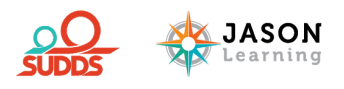